# **VI Suite 12.1 SP1 What's New**

# **What's New in FreeFlow VI Suite 12.1 SP1**

**October 2014**

Prepared by:

Xerox Corporation 800 Phillips Road Building 845, 845-17S Webster, New York 14580 USA

©2001 - 2014 XEROX CORPORATION. All rights reserved.

Copyright protection claimed includes all forms and matters of copyrightable material and information now allowed by statutory or judicial law or hereinafter granted, including without limitations, material generated from the software programs which are displayed on the screen such as styles, templates, icons, screen displays looks, and so on.

XEROX®, The Document Company®, the digital X®, Xerox Canada Ltd.®, Xerox Europe®, and all identifying numbers used in connection with the Xerox products mentioned in this publication are trademarks of XEROX CORPORATION.

All non-Xerox brands and product names are trademarks or registered trademarks of their respective companies.

While every care has been taken in the preparation of this material, no liability will be accepted by Xerox Corporation arising out of any inaccuracies or omissions.

Changes are periodically made to this document. Changes, technical inaccuracies, and typographical errors will be corrected in subsequent editions.

# **Introduction**

The FreeFlow VI Suite 12.1 Service Pack 1 release is an update to the FreeFlow VI Suite 12.1release.

(The term VI Suite refers to one or more of the available FF VI Suite products).

Note: Any active product, such as the FF VI eCompose or VI eCompose services must be stopped prior to any update installation.

#### **Important License Information**

If upgrading the version of FF VI Compose of FFPS, no additional license action is necessary, assuming your previous version of FF VI Compose was fully licensed. For FF VI Compose on Creo or EFI you will need your sales or analyst to contact the license administration to update your VI Compose license to a version 12.1 license. Fort all other products (VI Design Express, VI Design Pro, VI eCompose, VI Explorer you will also need to upgrade the license to a 12.1 license. If upgrading from a 12.1 version to the 12.1 SP1 version, no license upgrade is required.

For customers this can be done by using the original SWAP key supplied with the original order. The SWAP key is entered when using the License Menu. For internal updates refer to the information supplied in the ISA or MAPS.

All VI Suite products run on 32 or 64 bit OS. Windows XP, Vista, Windows 7, Windows 8 and Windows Server 2008 and 2012 platforms. The VI Design Express is also supported on Max OS 10, including Mountain Lion.

#### **VM Environments Support**

All products with the exception of the VI Compose product, will operate under a VM environment. No support is offered for the configuration or management of the VM system. Where applicable each VM system must have a unique NIC/Mac address for license activation.

#### **Adobe Acrobat 10 and Acrobat Reader**

See the Adobe Acrobat section under the FreeFlow VI eCompose for important information regarding versions of Adobe Acrobat and reader.

It is important to review this section for important on APPE, PDF/vt requirements and settings that need to be set for Adobe Acrobat and Reader.

# **Purpose and Use of this Document**

Anyone upgrading from a prior release of the FreeFlow VI Suite software should make use of this supplement to become familiar with the SPAR and bug fixes that are part of this Service Pack release.

Documentation for the FreeFlow VI Suite 12.0 release can be found on the **www.xerox.com** website. Select the "Support and Drivers" section. Search for "VIPP" and select "Documentation" under the FreeFlow Variable Information Suite tag. Documentation for the FF VI Design Express can be found in the Installer download zip/dmg file. The What's New document for the 12.1 release is also available here and should be reviewed for new content that was released in the 12.1 release but has not yet been documented in the official release documentation.

This document details Spar and Bug fixes available in the FF VI Suite 12.1 Service Pack 1 release. For the very latest information, it is recommended that you read the readme.txt file that gets installed with each product.

# **Upgrade Recommendation**

It is recommended that whenever you upgrade one component of the FreeFlow VI Suite, you also upgrade all other VI Suite components. This will help to avoid VI Suite product mismatches that could result in VIPP jobs failing with errors such as "Command Not Found".

When using the FF VI Design Express it is critical that you upgrade any VI component that will render the VIPP application. This would include VI Compose on the printer and VI eCompose. When updating to the FF VI Design Express 12.1 SP1 release, you need to update the version of VI Compose on the printer to VI Compose 12.1b and if using the FF VI eCompose, update to VI eCompose 12.1 SP1.

The latest versions of the FF VI Suite components can always be found on the www.xerox.com website. Select the "Support and Drivers" section. Search for "VIPP", and then go to the Software tag.

#### Note

The version of FF VI Compose and the version of FFPS are not dependent upon each other. The FFPS will always come pre-installed with a demonstration version of FF VI Compose (not licensed). It is recommended that you upgrade the version of FF VI Compose that came on the FFPS with the latest available FF VI Compose release.

#### **VIPP Barcode Fonts**

A set of legacy VIPP Barcode printer fonts have been placed on the FreeFlow Variable Information page under the Support and Drivers page. A short cut is provided below.

Go to the **www.xerox.com** website. Select the "Support and Drivers" page. Search for "VIPP" and select "Software" under the FreeFlow Variable Information Suite tag. Scroll down to the Fonts section to view the available font packages.

The barcode zip file can be downloaded and the fonts installed on your printer. You also need to install the printer fonts in the design tools and VI eCompose products as required. If additional printer fonts (not included in the zip file) are required, contact the Xerox Font Center.

Note: Check out the new DRAWBC command for UPCA and UPCE that can print these fonts by drawing the barcode at run time. No Printer fonts required. This is also supported in both the FF VI Design Pro and FF VI Design Express design tool.

#### **Clear Dry Ink**

Clear Dry Ink (CDI) is an option on Xerox DC1000/800 devices, supported by FFPS, EFI and Creo DFE's.

# **FreeFlow VI Compose 12.1b**

This section lists all new, enhanced, SPAR and bug fixes for VI Compose 12.1b.

FFPS Update Manager can be used to update FFPS controllers with the latest version of the VI Compose software. There is no dependency on the version of VI Compose and the version of the FFPS software. Each can be updated independently of each other.

For EFI, Creo or other DFE's, an iso file can be downloaded from the www.xerox.com website. If needed you can burn a CD from the iso file and install on any VIPP supported device including FFPS. If needed refer to each product User Guide for Installation instructions.

For more information on the features and enhancements in this document, refer to the Readme.txt file supplied as part of the installed software and the VIPP Language Reference Manual as well as the individual product User Guides.

# **New Commands in VI Compose 12.1b**

# **UTF8TOLOC**

UTF8TOLOC is a new transform function to convert a string from UTF8 to local encoding.

#### **Use Case**

A variable file name with accented characters in UTF8 data is used to access a file on a local disk (a file name using local encoding).

#### **Syntax:**

(string) local\_code UTF8TOLOC

#### **Where local\_code is one of:**

- 1 ISO-8859-1 or Windows-1252 (Western European)
- 2 ISO-8859-2 (Central European)
- 3 Windows-1250 (Central European)
- 4 ISO-8859-9 (Turkish)
- 5 Windows 1251 (Cyrillic)
- 6 Windows-1258 (Vietnamese)
- 7 ISO-8859-11 or Windows-CP874 or TIS-620 (Thai)
- 8 Windows-CP866 (Cyrillic)
- 9 ISO-8859-15 (Latin-9)
- 10 Mac OS Roman
- 11 Windows-1256 (Arabic)
- 12 Windows-1255 (Hebrew)

#### **Example**

*ImageName* 1 UTF8TOLOC ICALL

Where *ImageName* is the field name of a variable image in a UTF8 encoded database file.

# **Enhanced Commands in VI Compose 12.1b**

#### **/LocalToUTF8 parameter**

A new conversion table has been added to support direct submission of UTF16 data files of projects created by VI Design Express 12.1 SP1

13 – UTF16

# **SPAR and Bug fixes in VI Compose 12.1b**

#### **RUNPDF/SCALL (PDF)**

Fixed incorrect page size and page origin when CropBox is used in a PDF file. (AR64929).

Fixed error on PDF files having an /Index array with multiple entries in XRef objects. (AR64934).

#### **ICALL**

Fixed error on grayscale images with alpha channel (TIFF).

Fixed error when Exif marker IFD offset is not 8 (Jpeg).

#### **FOREACH**

Fixed error when PREV\_ or NEXT\_ functions are used in the loop. (AR64941).

#### **SHROW (VSM/Normalization)**

Fixed issue where tables drawn with SHROW disappear in normalized file. (AR64943).

Text after the table now inherits the text attributes of the last row.

#### **TLENGTH**

Fixed incorrect value for tables initialized with Keys+values. (AR64944).

#### **SHP**

Fixed unexpected error when string only contains SST Switches. (SPAR CQGbl00613606).

#### **Generic ZSORT/NEWSTACK**

Fixed the incorrect printing on the back side of a sheet after the slip sheet. (AR64930).

#### **VSM (Normalization)**

Globally defined text attributes used in background forms are now emitted in the .vpn file. (AR64946).

MPR/GLT commands used by Xerox Specialty Imaging fonts are now properly emitted in the .vpn file.

The code has been optimized so that global definitions (color, GEP, BAT, PPAT, PAT, TPAT, Params) are now placed in the prolog instead of at the beginning of each page. This will reduce the size of the production .vpn files.

Plain color over multiple UV/IR boxes are now normalized correctly. (AR64947).

Zsort slip sheet is now correctly normalized when no font is set in the form. (AR64948).

A global SETOBIN is now emitted in the prolog instead of the beginning of each page. (FFPS 561 832 404).

#### **FOREACH (Documentation Update)**

In a VIPP native mode job, a FOREACH loop including the PAGEBRK command must be placed in a BCALL statement or processed in a linked frame mode. (AR64940).

**Example:**

{ x y MOVETO { …. PAGEBRK …..} table\_name FOREACH } BCALL

[[ x y w h 0 ]] SETLKF { ….} table\_name FOREACH

#### **Fixed in FF VI Compose 12.1a**

#### **VI Compose License Validation on Mac OS X systems (VI Design Express)**

Fix for SPAR CQGbl00616493 / CQGbl00616267 – Trial mode was still active after full license was loaded and enabled. This is now fixed.

#### **VI eCompose WJSS Mode fix**

Fixed possible timing issue when job list contains more than one job request.

# **FreeFlow VI Design Express 12.1 Service Pack1**

This section lists SPAR and Bug fixes available in the VI Design Express 12.1 Service Pack 1 release.

# **New Features**

None

#### **VI Compose 12.1b support**

The VI Design Express design tool has been updated to support the FF VI Compose 12.1b command set.

#### **SPAR Fixes**

- Fixed CQGbl00613606: Error when exporting to PDF

- Fixed CQGbl00614745: Error when exporting to PDF

- Fixed CQGbl00616267 & CQGbl00616493: License not enabling software, only 150 pages created.

- Fixed CQGbl00624772: Unable to export job when InDesign Language set to Arabic

- Fixed CQGbl00625342: Text Block not printing when document is exported to VI Project Container.

#### **Bug Fixes**

- Fixed CQGbl00628217 (CSO Log 59771): Document with many frames on a page and many of those frames containing static text converted to outline characters causing VI Design Express to process very slowly appearing to freeze.

# **FreeFlow VI Design Pro 12.1 Service Pack 1**

This section lists SPAR and Bug fixes available in the VI Design Pro 12.1 Service Pack 1 release.

# **New Features**

None

# **VI Compose 12.1b support**

The VI Design Pro design tool has been updated to support the FF VI Compose 12.1b command set.

### **Bug Fixes**

- Fixed AR #64938: Race condition occurred when embedding EPS into PDF with multiple/complex pages. This in turn resulted in displaying the default "text pattern" proxy in the PDF rather than the intended EPS image.

# **FreeFlow VI Explorer 12.1 Service Pack 1**

This section lists SPAR and Bug fixes available in the VI Explorer 12.1 Service Pack 1 release.

# **New Features**

None

### **VI Compose 12.1b support**

The VI Explorer utility has been updated to support the FF VI Compose 12.1b command set.

### **Bug Fixes**

- Fixed AR #64943: Tables drawn with SHROW disappeared when the VIPP job was normalized (\*.vpn file).

#### **VSM (Normalization Bug Fixes)**

*Note: These bug fixes are fixed in VI Compose, VI Compose is used internally by VI Explorer.* 

Globally defined text attributes used in background forms are now emitted in the .vpn file. (AR64946).

MPR/GLT commands used by Xerox Specialty Imaging fonts are now properly emitted in the .vpn file.

The code has been optimized so that global definitions (color, GEP, BAT, PPAT, PAT, TPAT, Params) are now placed in the prolog instead of at the beginning of each page. This will reduce the size of the production .vpn files.

Plain color over multiple UV/IR boxes are now normalized correctly. (AR64947).

Zsort slip sheet is now correctly normalized when no font is set in the form. (AR64948).

A global SETOBIN is now emitted in the prolog instead of the beginning of each page. (FFPS 561 832 404).

# **FreeFlow VI eCompose 12.1 Service Pack 1**

This section lists SPAR and Bug fixes available in the VI Explorer 12.1 Service Pack 1 release.

# **New Features**

None

# **VI Compose 12.1b support**

The VI eCompose product has been updated to support the FF VI Compose 12.1b command set.

# **Bug Fixes**

- The Watched Folder Client (WFC) has been modified so that the maximum number of watched folders that can be set up on a single system is 100. However, keep in mind that if setting up more than 10 watched folders on a single PC job submission throughput may degrade as more folders are monitored for job submissions.

# **Web Job Submission Service**

The Normalizer Instance Pool (NIP) module has been fixed so that in the rare situation where it doesn't have any Normalizer Server instances running at all to process VIPP jobs, all job submission requests get aborted and Job Responses are sent to service clients. This avoids the condition where the Web Job Submission Service (WJSS) hangs while waiting for Job Responses from NIP.

# **Important Information about PDF**

# **Adobe PDF Print Engine (APPE)**

PDF output from the design tools or FF VI eCompose is APPE compliant. However no media or finishing control is available.

Media and finishing control is available with PDF output when generated by FF VI eCompose and printing to the FFPS OR when printing VIPP directly to the FFPS using the APPE path.

To print to the FFPS, you must set the FFPS queue to APPE and the format must also be set to PDF.

It is also critical to have the very latest FFPS software installed on the target print device. (93.D4.x.x) or above.

# **Speed Increase for VIPP to PDF generation**

With the introduction of the FF VI Compose 11.0d and the use of that version of software in the VIPP to PDF generation tools mention below, the time to generate a typical variable data application using cacheable objects has been greatly increased.

In a test file generating 22,688 pages

**2 Hrs** using 11.0SP1 version of the tool set **40 Minutes** using the 12.0 versions of the tool sets

#### **Note:**

As with any mechanism that deals in cashing reusable objects, not all jobs will benefit from the same performance increase.

# **PDF using VI Suite tool set**

A VIPP can be converted to PDF using one of three methods.

1) VI eCompose is the FF VI Suite production level VIPP to PDF solution. The VI eCompose runs on a Windows server. Four input clients are provided, including lpr, Watched Folder or Web submission client. The VI eCompose, based on the content of the VIPP application will generate a Master PDF, it can also generate Child PDF files and move those PDF files to the next step in your workflow using the VI eCompose Dispatch module. For more information on the FF VI

eCompose, refer to the VI eCompose User Guide or www.xerox.com.

2) VI Design Pro, the interactive design environment for the generation of code based VIPP applications has an "Export job as PDF" option under the file menu. This option can be used to generate a Master PDF file. For more information on the FF VI Design Pro, refer to the VI Design Pro User Guide or www.xerox.com.

3) VI Design Express, the Adobe InDesign plug-in that will run on a Windows PC or a Mac OS system. This allows for rapid development of delimited based VIPP applications. The FF VI Design Express supports an option to generate PDF output using the "VI Design Express PDF" option from the InDesign Export menu.

# **Adobe Acrobat and Adobe reader Information**

If using PDF Objects as VIPP resources in your VIPP application and you need to view the PDF file output from VI eCompose using Adobe Acrobat or Reader you will need to ensure you are using a compatible version of Adobe Acrobat/Reader software.

Adobe Acrobat 10.1.4 and above (*10.0 does not work*) and Reader 10.1.4 and above support this feature.

In order to view PDF files that contain VIPP PDF resources, you must open the PDF file from an Adobe Acrobat/Reader privileged folder. To create such a folder you must edit the following Acrobat/Reader preferences:

 Category: Page Display: Under "Reference XObjects View Mode" set "Show reference XObject targets" to *Always* and "Location of referenced files" *to the directory containing the PDFs generated by VIeC*.

Note: It is recommended that you select the VIeC incoming folder instead of the folder containing a specific job.

As long as all of the PDF's generated by VIeC are under the same incoming folder hierarchy then all referenced PDFs should be found and properly displayed.

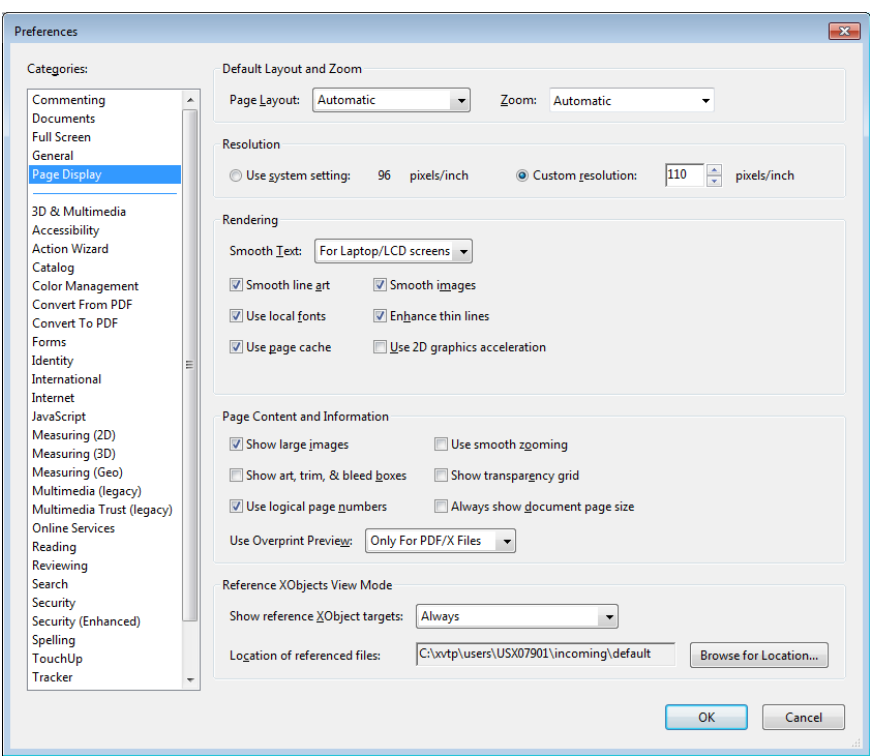

#### See screen shots shown on next page

 Category: Security (Enhanced): Under "Privileged Locations" click on "*Add Folder Path*" and specify the same folder as specified for "Location of referenced files".

Note that referenced XObjects are independent of the Enhanced Security checkbox. The state of the checkbox does not govern viewing of referenced XObjects.

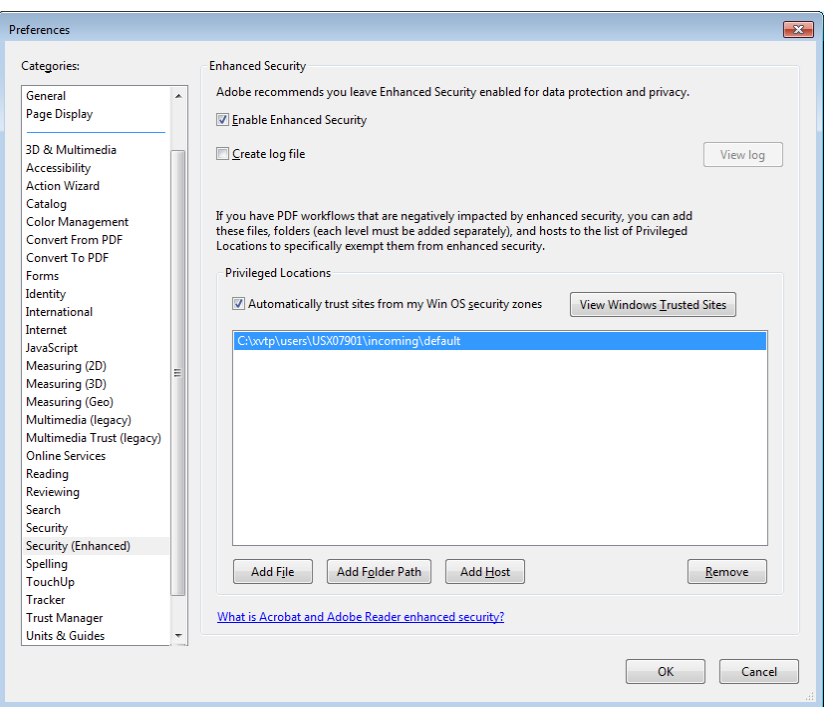

Any of the following will cause Acrobat/Reader to display "Missing:" followed by the name of the PDF resource:

- The version of Acrobat/Reader does not support Referenced XObjects,
- The preferences were not setup correctly, or
- The PDF file was opened from a non-privileged folder.